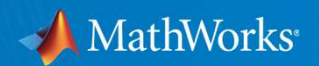

# Parallel Computing Hands-On Workshop Application Engineer, MathWorks

Raymond Norris

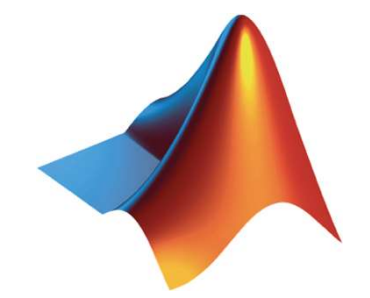

© 2020 The MathWorks, Inc.

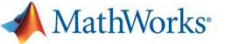

# Why parallel computing?

- Save time and tackle increasingly complex problems
	- Reduce computation time by using available compute cores and GPUs
- Why parallel computing with MATLAB and Simulink?
	- Accelerate workflows with minimal to no code changes to your original code
	- Scale computations to clusters and clouds
	- Focus on your engineering and research, not the computation

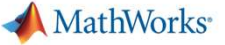

#### Benefits of Parallel Computing

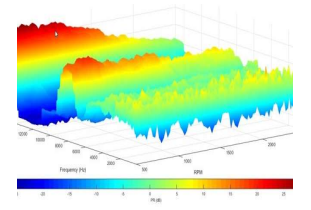

Automotive Test Analysis Validation time sped up 2X Development time reduced 4 months

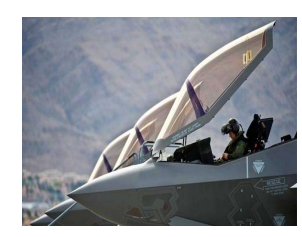

#### Discrete-Event Model of Fleet Performance

Simulation time sped up 20X Simulation time reduced from months to hours

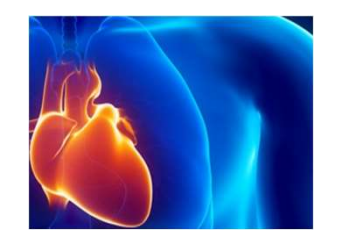

Heart Transplant Study Process time sped up 6X 4-week process reduced to 5 days

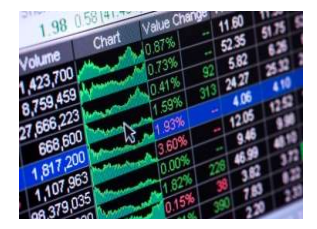

Calculating Derived Market Data Updates sped up 8X Updates reduced from weeks to days

User stories

**MathWorks** 

#### Optimizing before parallelizing

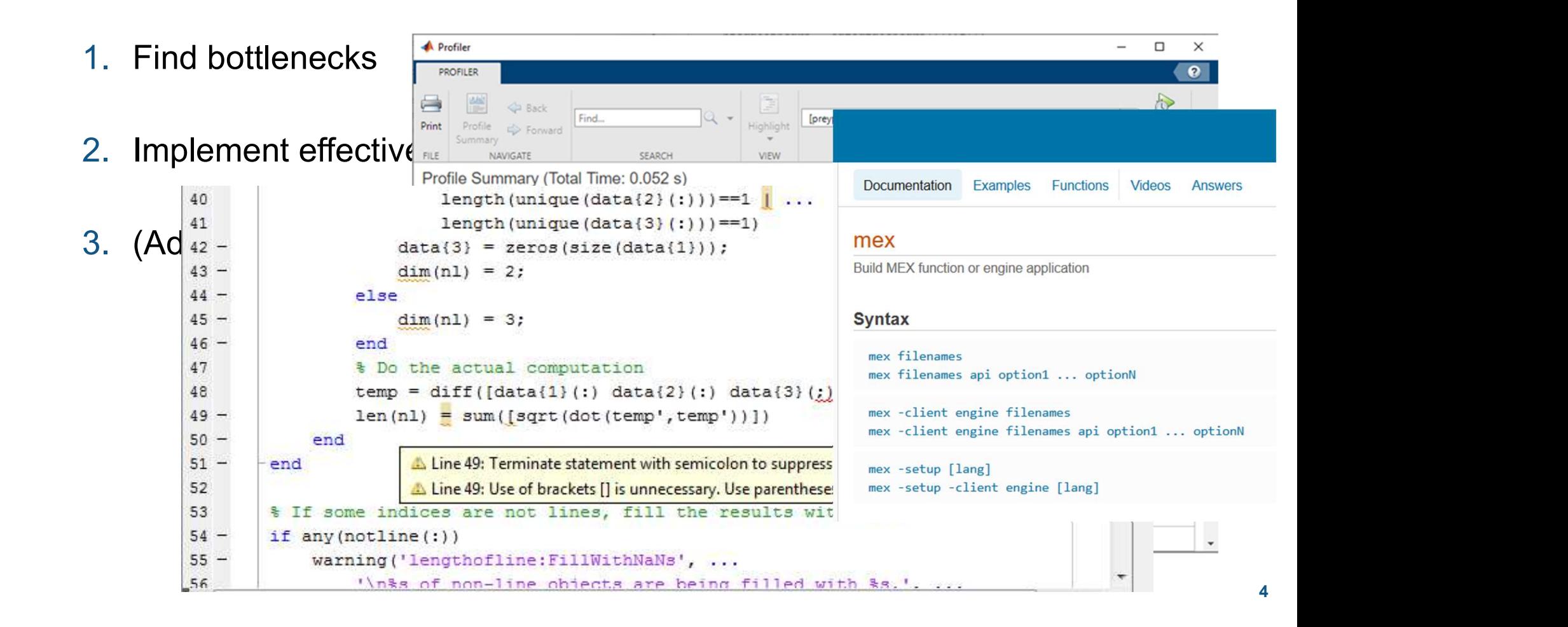

**MathWorks** 

#### Multicore computing options for MATLAB

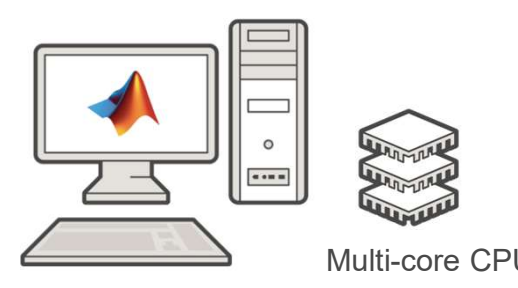

#### MathWorks<sup>®</sup>  $\equiv$ **MATLAB Multicore** Q Run MATLAB on multicore and multiprocessor machines MATLAB® provides two main ways to take advantage of multicore and multiprocessor computers. By using the full computational power of your machine, you can run your MATLAB applications faster and more efficiently. **Built-in Multithreading** Multi-core CPU Linear algebra and numerical functions such as  $fft$ , \ (mldivide), eig, svd, and sort are multithreaded in MATLAB. Multithreaded computations have been on MATLAB Since Release 2008a. These functions automatically<br>MATLAB execute on multiple computational threads in a single MATLAB session, allowing them to execute faster on multicore-enabled machines. Additionally, many functions in Image Processing Toolbox™ are multithreaded. Parallelism Using MATLAB Workers You can run multiple MATLAB workers (MATLAB computational engines) on a single machine to execute applications in parallel, with Parallel Computing Toolbox™. This approach allows you more control over the parallelism than with built-in multithreading, and is often used for coarser grained problems such as running parameter sweeps in parallel.

#### MATLAB multicore

MathWorks<sup>®</sup>

#### Multicore computing options for MATLAB

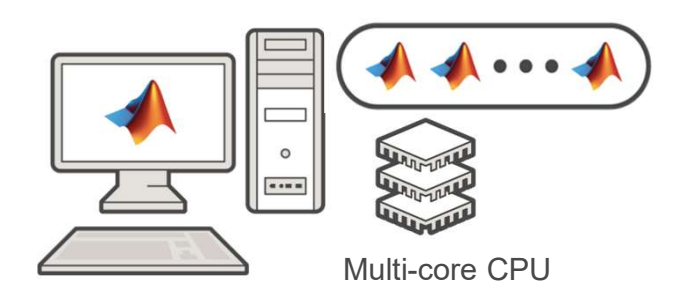

Parallel Computing Toolbox allowing them to execute faster on multicore-enabled machines. Additionally,<br>many functions in Image Processing Toolbox™ are multithreaded.

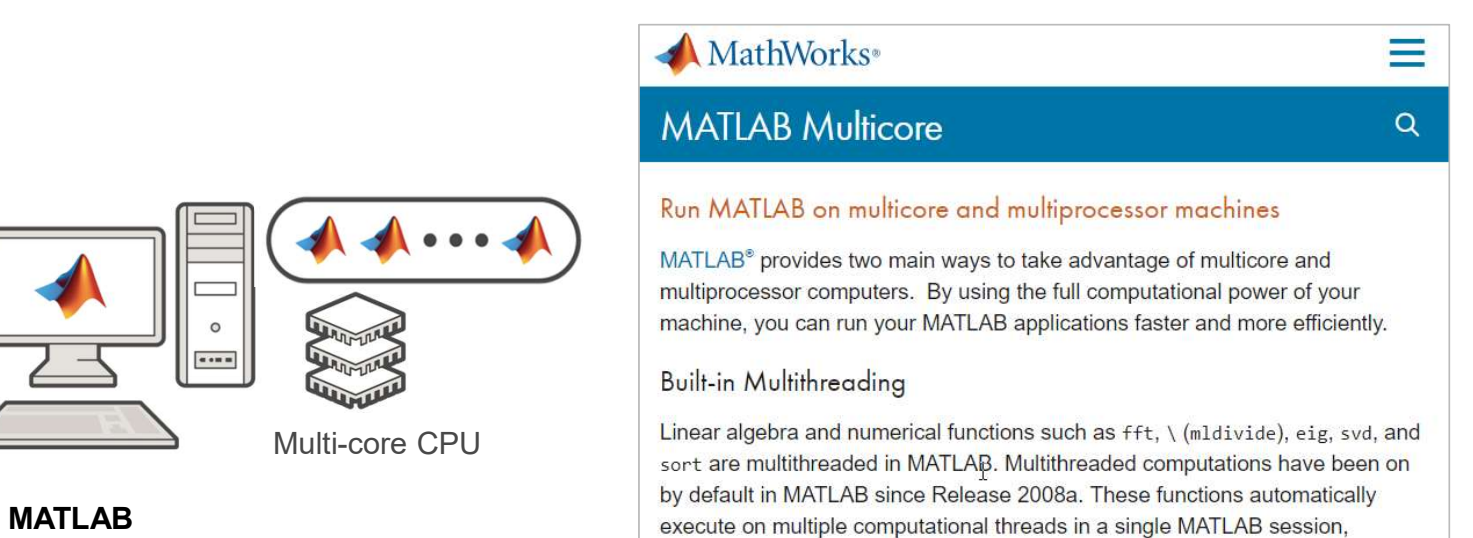

#### Parallelism Using MATLAB Workers

You can run multiple MATLAB workers (MATLAB computational engines) on a single machine to execute applications in parallel, with Parallel Computing Toolbox™. This approach allows you more control over the parallelism than with built-in multithreading, and is often used for coarser grained problems such as running parameter sweeps in parallel.

#### MATLAB multicore

MathWorks<sup>®</sup>

Compute 40,000 iterations van der Pol Equation study with parfor

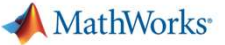

# Agenda

- Utilizing multiple cores on a desktop computer
- Accelerating applications with NVIDIA GPUs
- Scaling up to cluster and cloud resources
- Tackling data-intensive problems on desktops and clusters
- Summary and resources

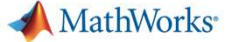

#### Utilizing multiple CPU cores

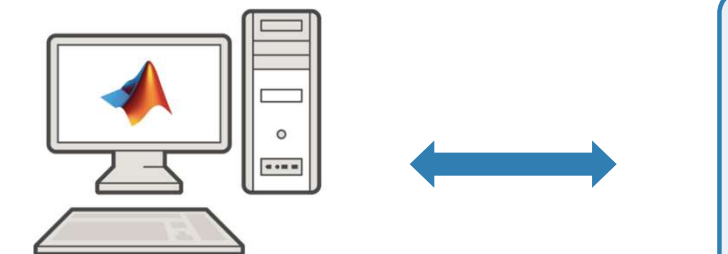

MATLAB Parallel Computing Toolbox

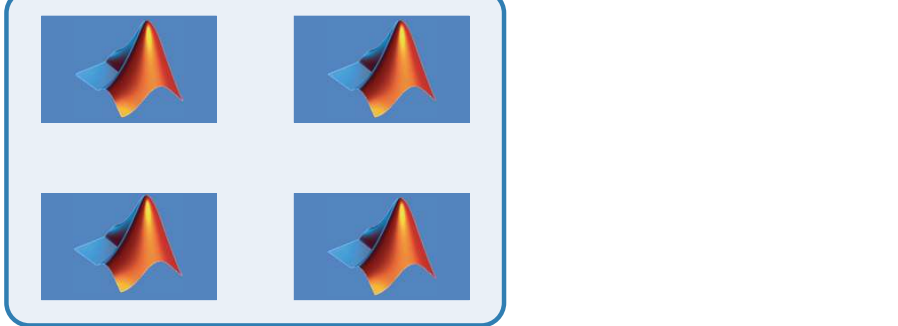

**Workers** 

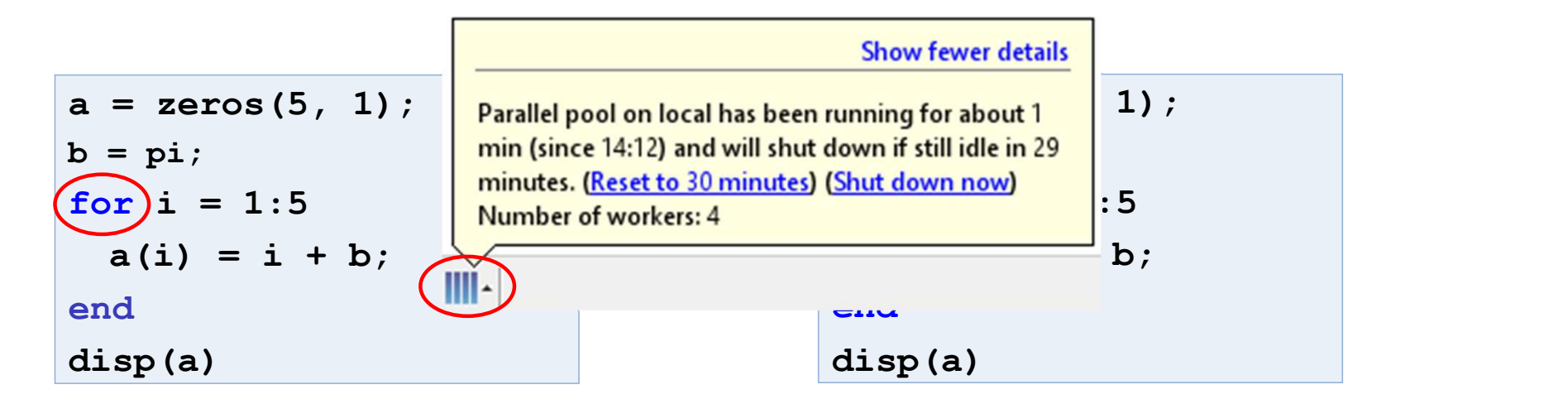

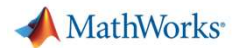

# Scaling MATLAB applications and Simulink simulations

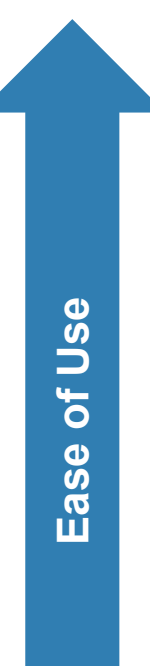

#### Automatic parallel support in toolboxes

Common programming constructs<br> **Common programming constructs**<br> **Common programming constructs** 

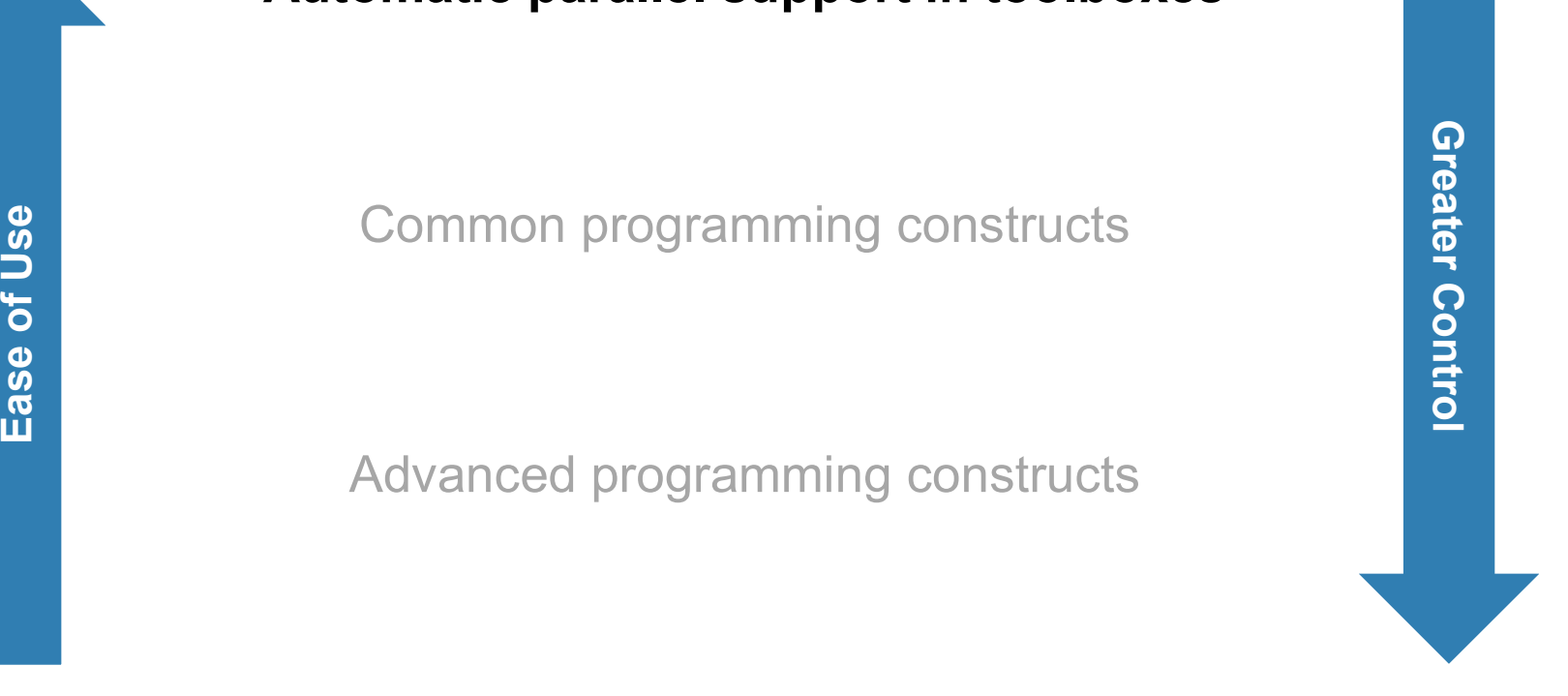

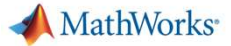

#### Automatic parallel support (MATLAB) Enable parallel computing support by setting a flag or preference

#### Image Processing

Batch Image Processor, Block Processing, GPU-enabled functions

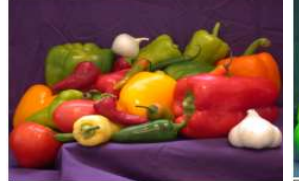

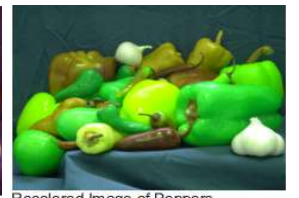

Original Image of Pepper

Recolored Image of Peppers

#### Statistics and Machine Learning

Resampling Methods, k-Means clustering, GPU-enabled functions

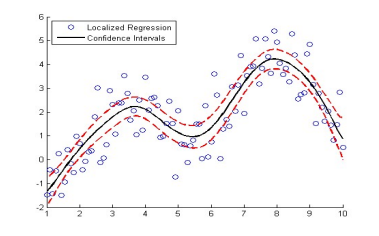

#### Deep Learning

Deep Learning, Neural Network training and simulation

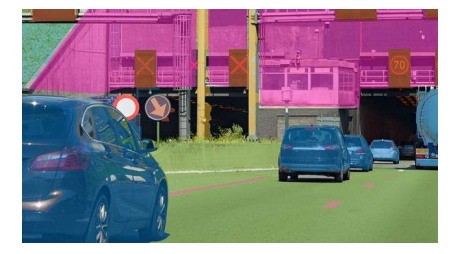

#### Signal Processing and Communications

GPU-enabled FFT filtering, cross correlation, BER simulations

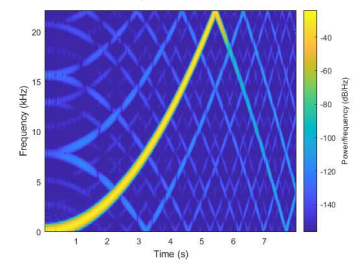

Computer Vision Bag-of-words workflow, object detectors<br>extract keypoints feature descriptors clustering vocabulary visual words feature detection

Other automatic parallel supported toolboxes

Optimization and Global Optimization

Estimation of gradients, parallel search

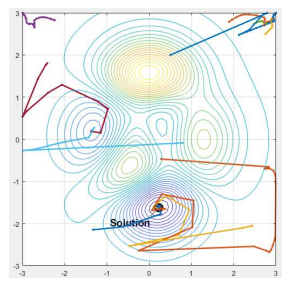

**MathWorks** 

#### Automatic parallel support (Simulink) Enable parallel computing support by setting a flag or preference

#### Simulink Design Optimization

Response optimization, sensitivity analysis, parameter estimation

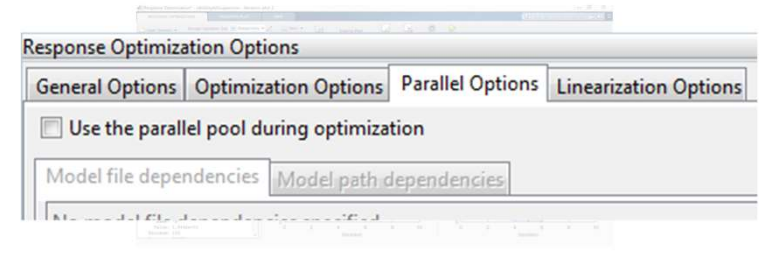

#### Communication Systems Toolbox

GPU-based System objects for Simulation Acceleration

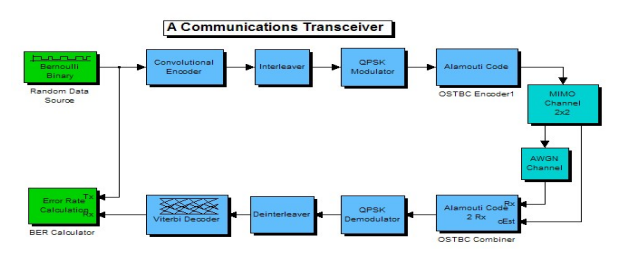

#### Simulink Control Design

Frequency response estimation

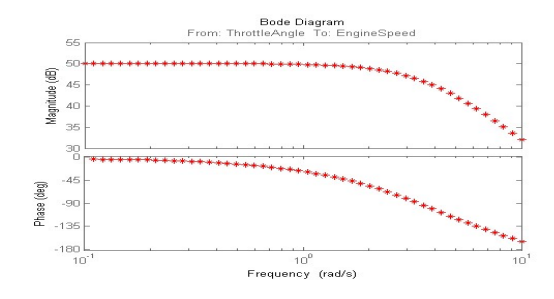

#### Simulink/Embedded Coder

Generating and building code

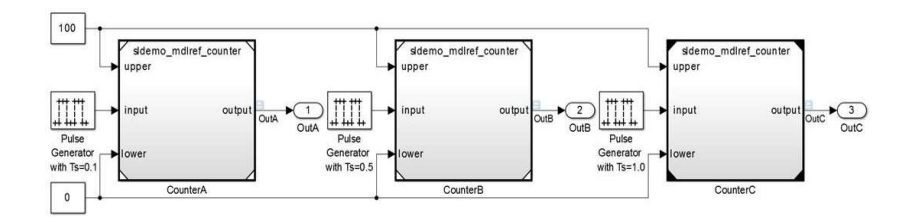

Other automatic parallel supported toolboxes

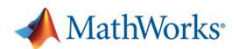

# Scaling MATLAB applications and Simulink simulations AMathWorks<br>
Automatic parallel support in toolboxes<br>
Q

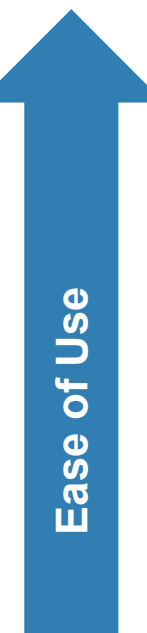

# Common programming constructs<br>
(parfor, parfeval, ...)<br>
Sand Constructs<br>
Common programming constructs<br>
Common programming constructs<br>
Common programming constructs<br>
Common programming constructs<br>
Common programming constr

(parfor, parfeval, …)

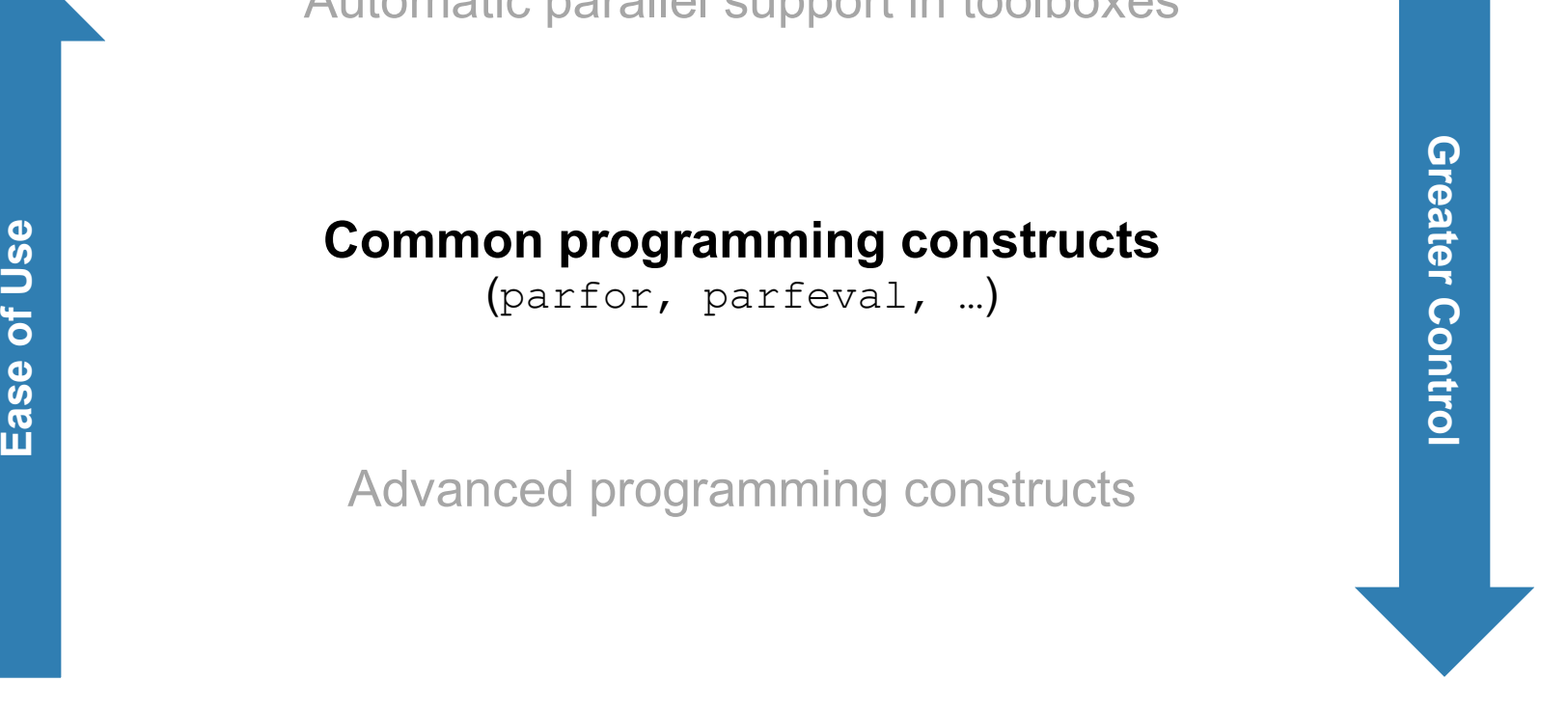

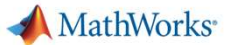

Parallelism using parfor

- **Run iterations in parallel**
- Examples: parameter sweeps, Monte Carlo simulations

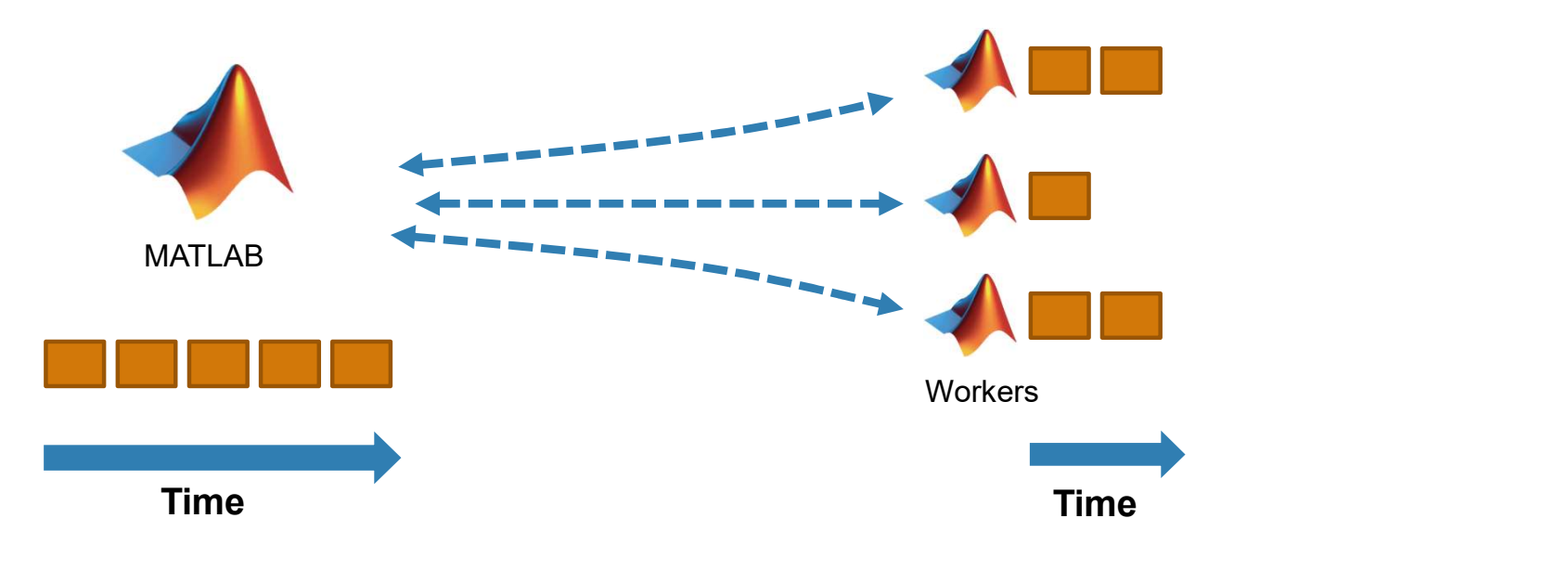

Learn more about parfor

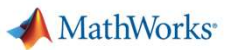

# Parallelism using parfor

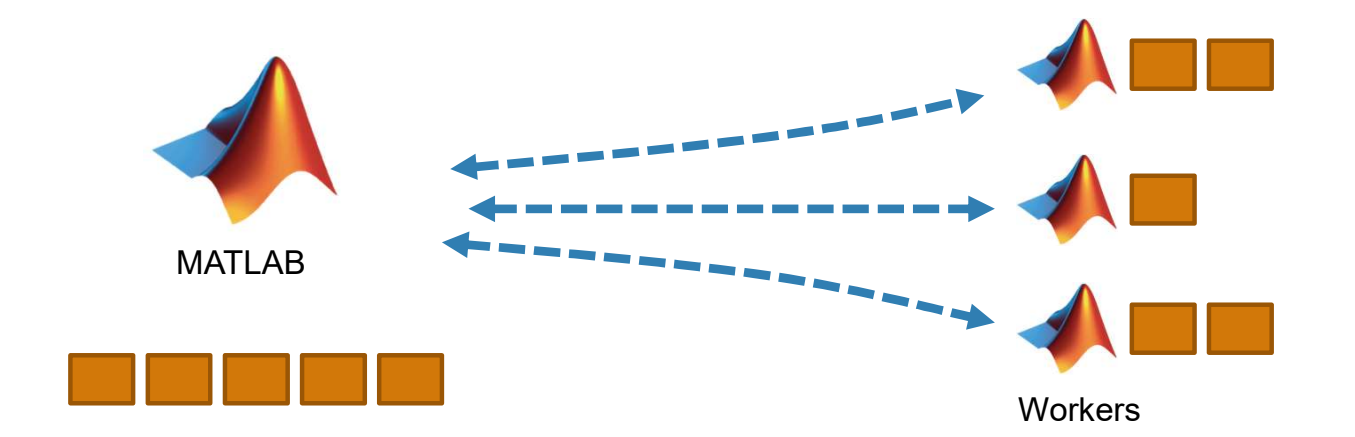

$$
a = zeros(5, 1);
$$
  
\n
$$
b = pi;
$$
  
\n
$$
\underbrace{for}i = 1:5
$$
  
\n
$$
a(i) = i + b;
$$
  
\n
$$
end
$$
  
\n
$$
disp(a)
$$

$$
a = zeros(5, 1);
$$
\n
$$
b = pi;
$$
\n
$$
for i = 1:5
$$
\n
$$
a(i) = i + b;
$$
\n
$$
a(i) = b; b = pi;
$$
\n
$$
a(i) = i + b;
$$
\n
$$
a(i) = i + b;
$$
\n
$$
a(i) = i + b;
$$
\n
$$
end
$$
\n
$$
disp(a)
$$

15

**MathWorks** 

#### Parallelism using parfor

```
a = zeros(5, 1);\mathbf{1}No warnings found.
\overline{c}b = pi;(Using Default Settings)
\overline{3}Eparfor i = 1:5\overline{4}a(i) = i + b;5
         end
\epsilondisp(a)a = zeros(5, 1);\mathbf{1}\overline{c}b = pi;\mathbf{3}Eparfor i = 2:6a(i) = a(i-1) + b;\overline{4}<sup>O</sup> Line 4: In a PARFOR loop, variable 'a' is indexed in different ways, potentially causing dependencies between iterations.
5
         end
\epsilondisp(a)
```
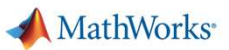

# Parallelism using parfor

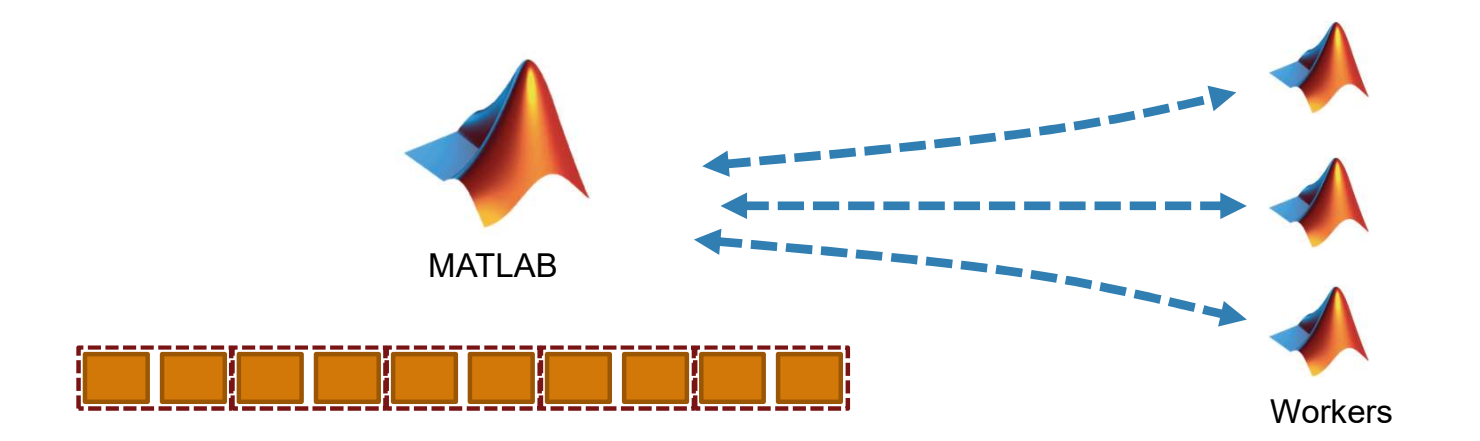

$$
a = zeros(10, 1);
$$
\n
$$
b = pi;
$$
\n
$$
parfor i = 1:10
$$
\n
$$
a(i) = i + b;
$$
\n
$$
end
$$
\n
$$
disp(a)
$$

17

### **Optimizing parfor**

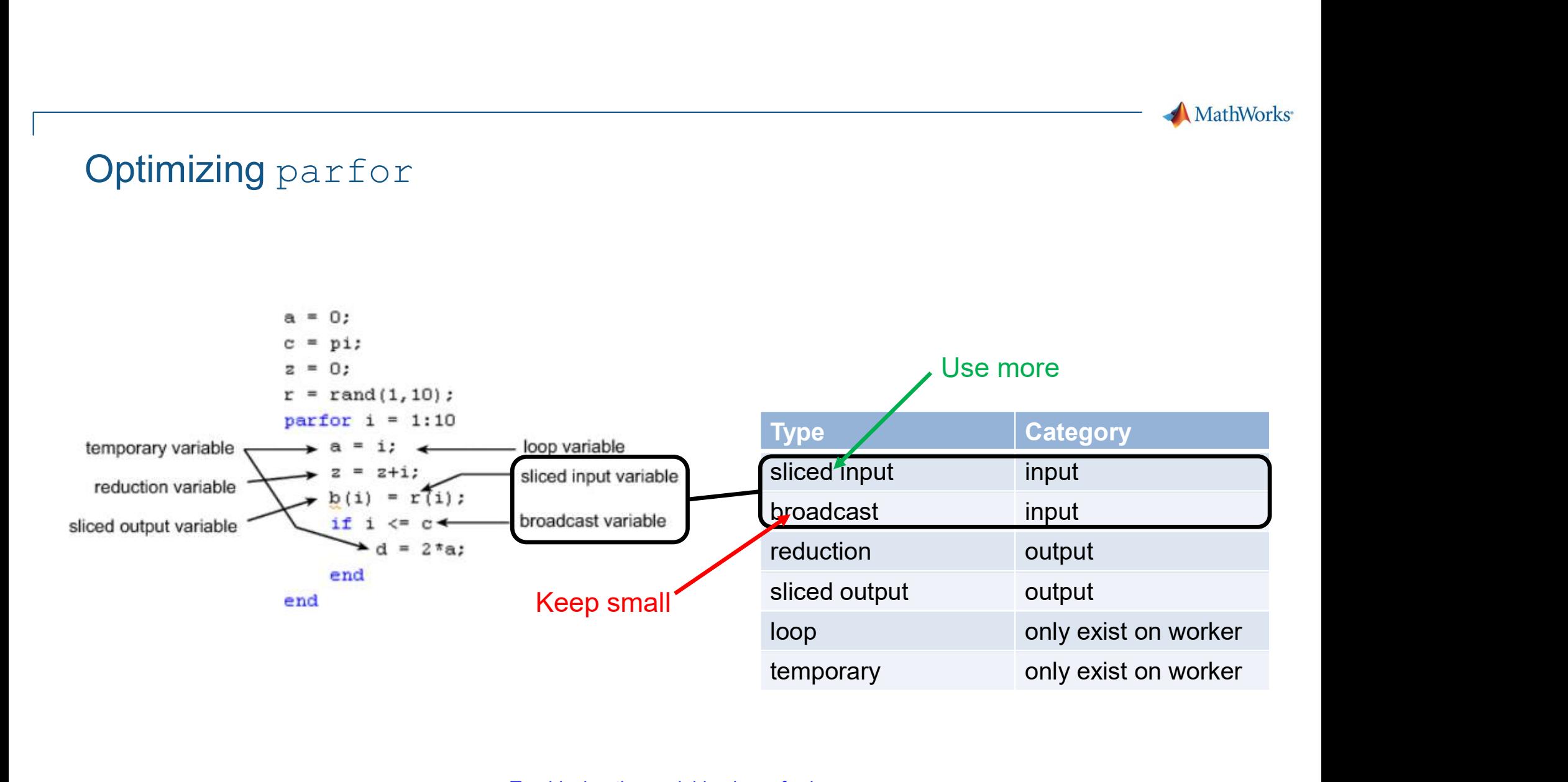

Troubleshooting variables in parfor-loops

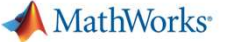

#### Parallelism using parfeval

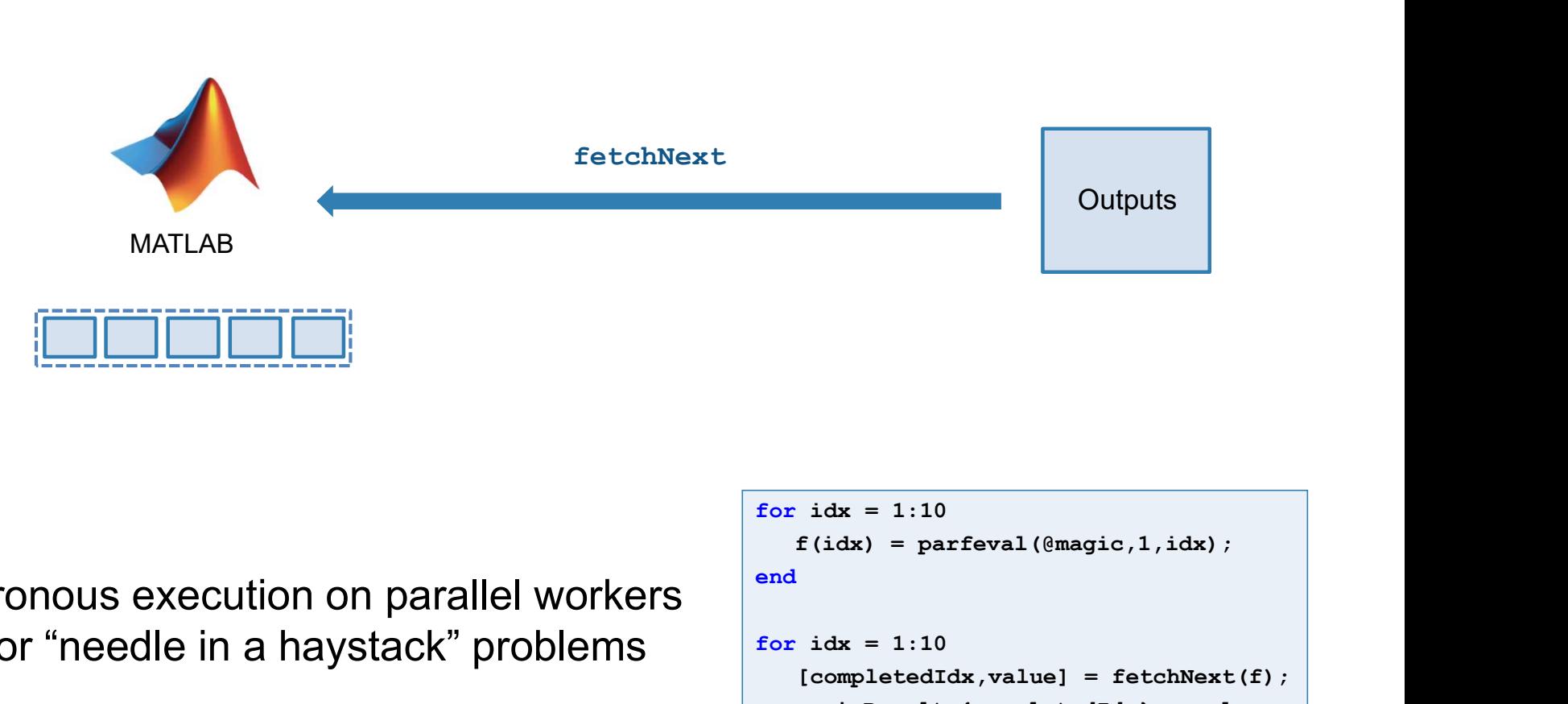

- Asynchronous execution on parallel workers  $\int_{0}^{4}$
- Useful for "needle in a haystack" problems  $\int$  for idx = 1:10

```
f(idx) = parfeval(\text{Gmagic}, 1, idx);end and the contract of the contract of the contract of the contract of the contract of the contract of the co
for idx = 1:10<br>
f(idx) = parfeval(@magic,1,idx);<br>
end<br>
for idx = 1:10<br>
[completedIdx,value] = fetchNext(f);<br>
magicResults(completedIdx) = value;<br>
end<br>
(19
      [completedIdx,value] = fetchNext(f);magicResults{completedIdx} = value;
end and the contract of the contract of the contract of the contract of the contract of the contract of the co
```
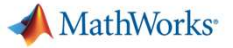

#### DataQueue

Send data or messages from parallel workers back to the MATLAB client

Retrieve intermediate values and part i = 1:N track computation progress

```
function a = parforWaitbar<br>
D = parallel.pool.DataQueue;<br>
h = waitbar (0, 'Please wait ...');<br>
afterEach (D, @nUpdateWaitbar)<br>
N = 200;<br>
p = 1;<br>
parfor i = 1:N<br>
a(i) = max (abs (eig (rand (400)))));<br>
send (D, i)<br>
end<br>
fun
function a = parforWaitbar
D = parallel.pool.DataQueue;
h = \text{waitbar}(0, \text{ 'Please wait } ... \text{')};afterEach(D, @nUpdateWaitbar)
N = 200;p = 1;a(i) = max(abs(eig(rand(400))));
       send(D, i)end and the contract of the contract of the contract of the contract of the contract of the contract of the co
       function nUpdateWaitbar(~)
              waitbar(p/N, h)
              p = p + 1;end
                                               IIB
                                                                         \times\blacktrianglerightendPlease wait ...
```
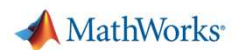

# Run multiple simulations in parallel with parsim

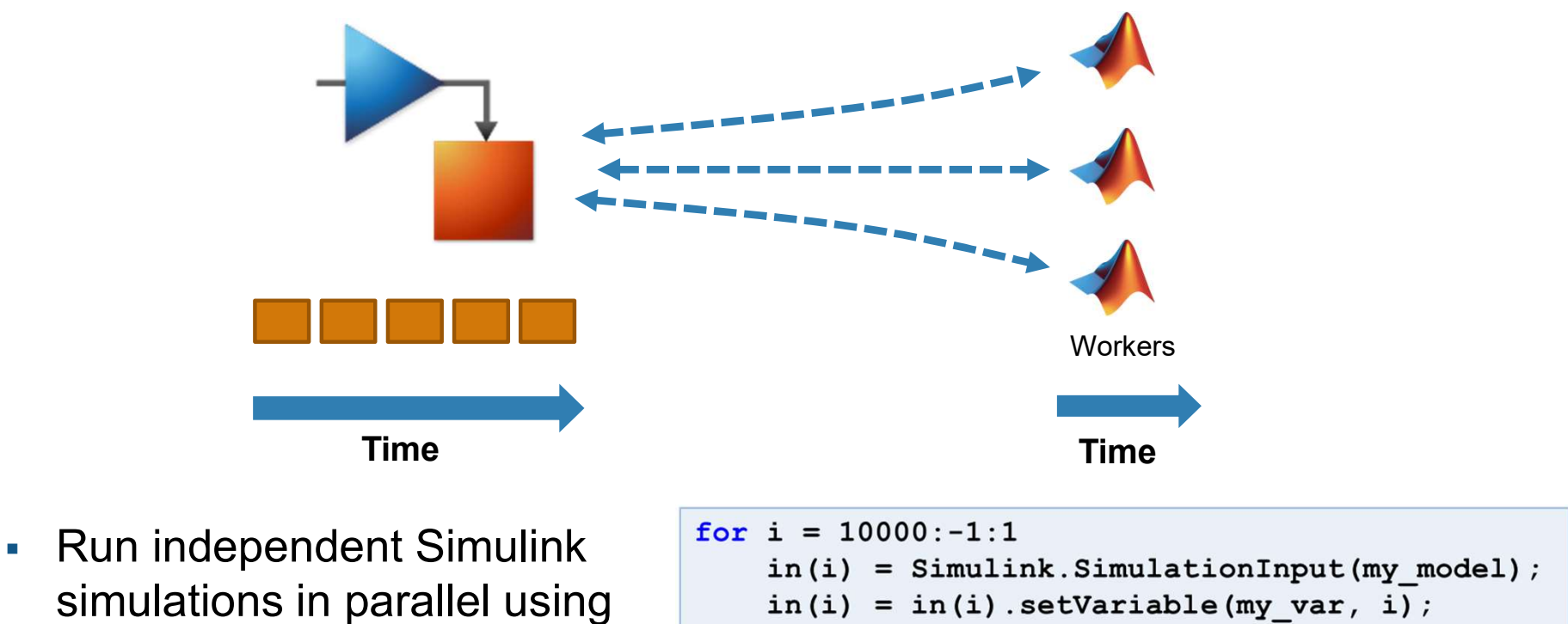

the parsim function  $\begin{array}{c} \n \text{end} \\ \n \text{out} = \text{param(in)} \, ; \n \end{array}$ 

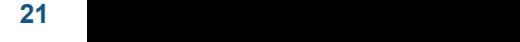

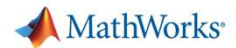

# Scaling MATLAB applications and Simulink simulations AMathWorks<br>
applications and Simulink simulations<br>
Automatic parallel support in toolboxes<br> **a**

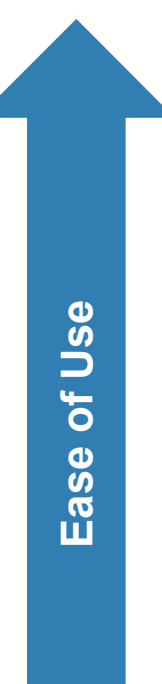

Common programming constructs<br>
The structure of the structure of the structure of the structure of the structure of the structure of the structure of the structure of the structure of the structure of the structure of the

Advanced programming constructs<br>(spmd, labBarrier, ...)

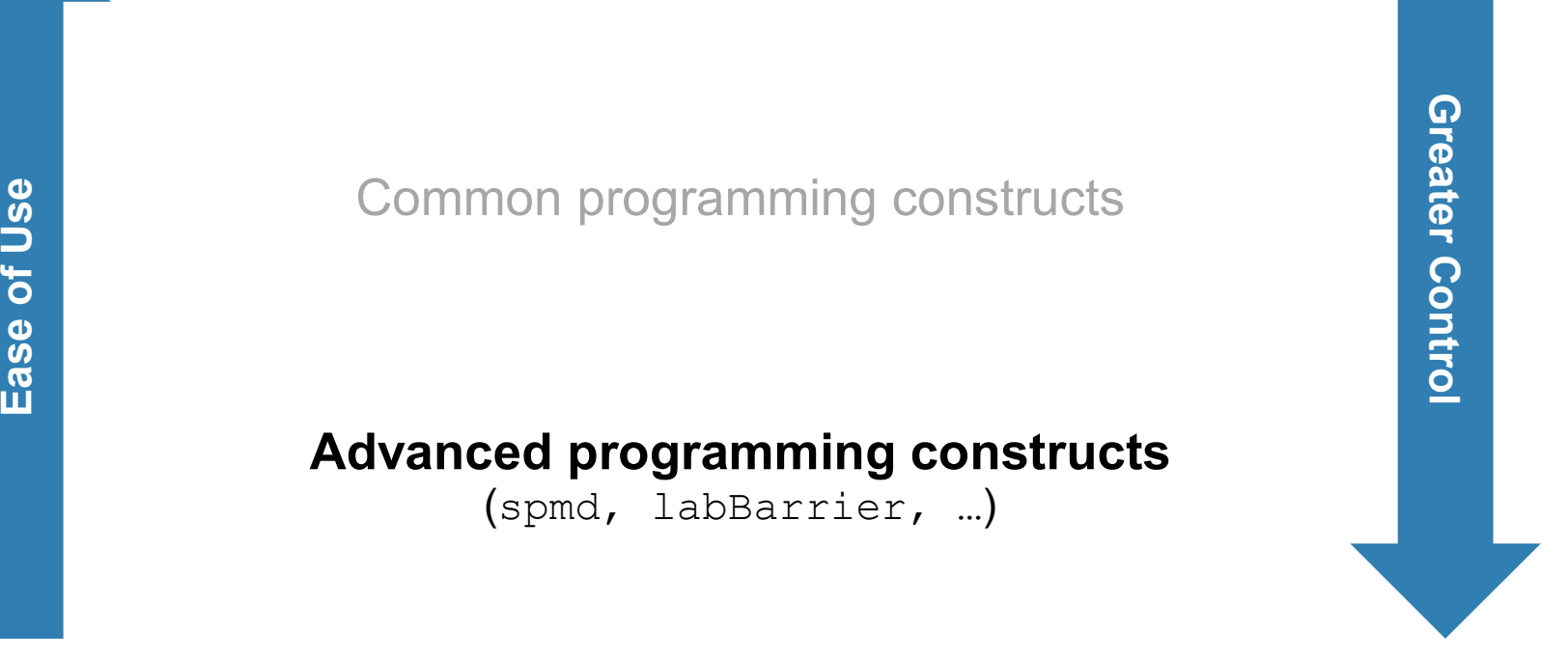

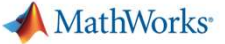

# Agenda

- Utilizing multiple cores on a desktop computer
- Accelerating applications with NVIDIA GPUs
- Scaling up to cluster and cloud resources
- Tackling data-intensive problems on desktops and clusters
- Summary and resources

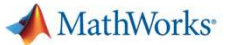

# Utilizing one or multiple GPUs

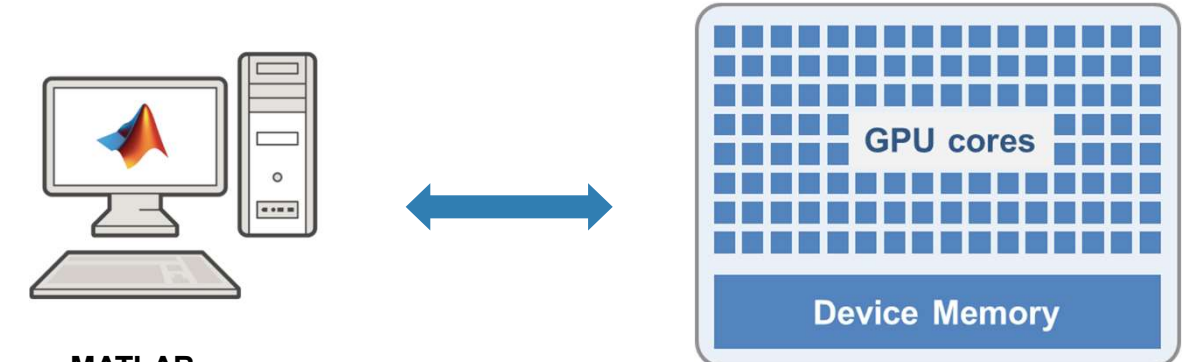

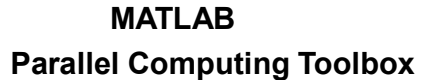

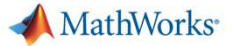

#### Accelerating MATLAB applications with GPUs

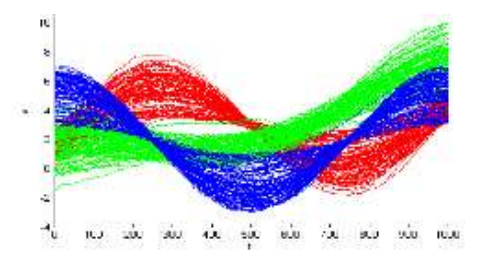

10x speedup K-means clustering algorithm

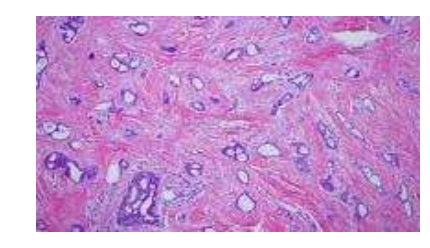

14x speedup template matching routine

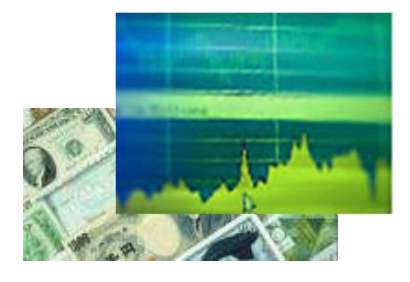

12x speedup using Black-Scholes model

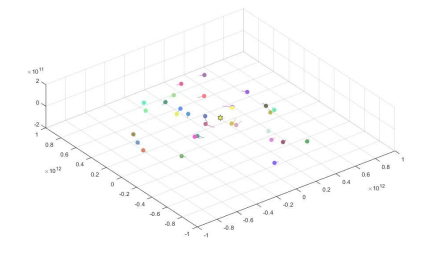

44x speedup simulating the movement of celestial objects

10x speedup deep learning training

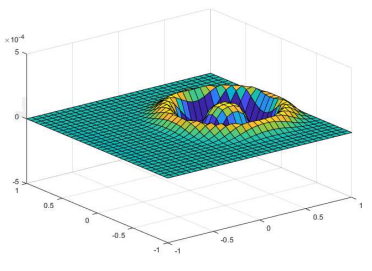

77x speedup wave equation solving

More info on running MATLAB functions on a GPU

25 NVIDIA Titan V GPU, Intel® Core™ i7-8700T Processor (12MB Cache, 2.40GHz) 25

**MathWorks** 

# Speed-up using NVIDIA GPUs

- **Ideal Problems** 
	-
	- computationally intensive and incomputer memory
- **Hundreds of GPU-**
- **Use** gpuArray and **Gather data or plot** gather **to transfer data**  $\frac{1}{\sqrt{B^2}}$  = gather(B2); between CPU and GPU

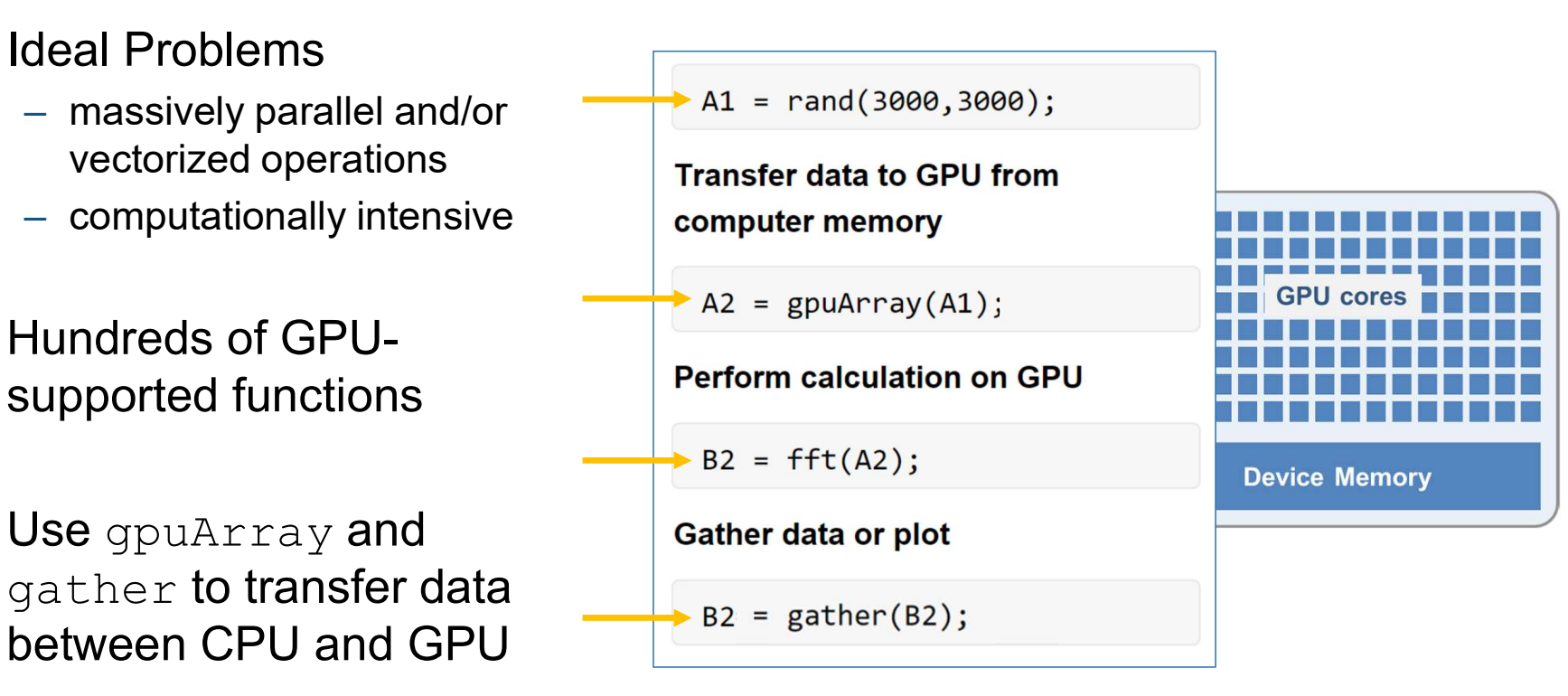

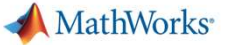

# Agenda

- **-** Utilizing multiple cores on a desktop computer
- Accelerating applications with NVIDIA GPUs
- Scaling up to cluster and cloud resources
- Tackling data-intensive problems on desktops and clusters
- Summary and resources

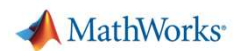

#### Parallel computing paradigm Clusters and clouds

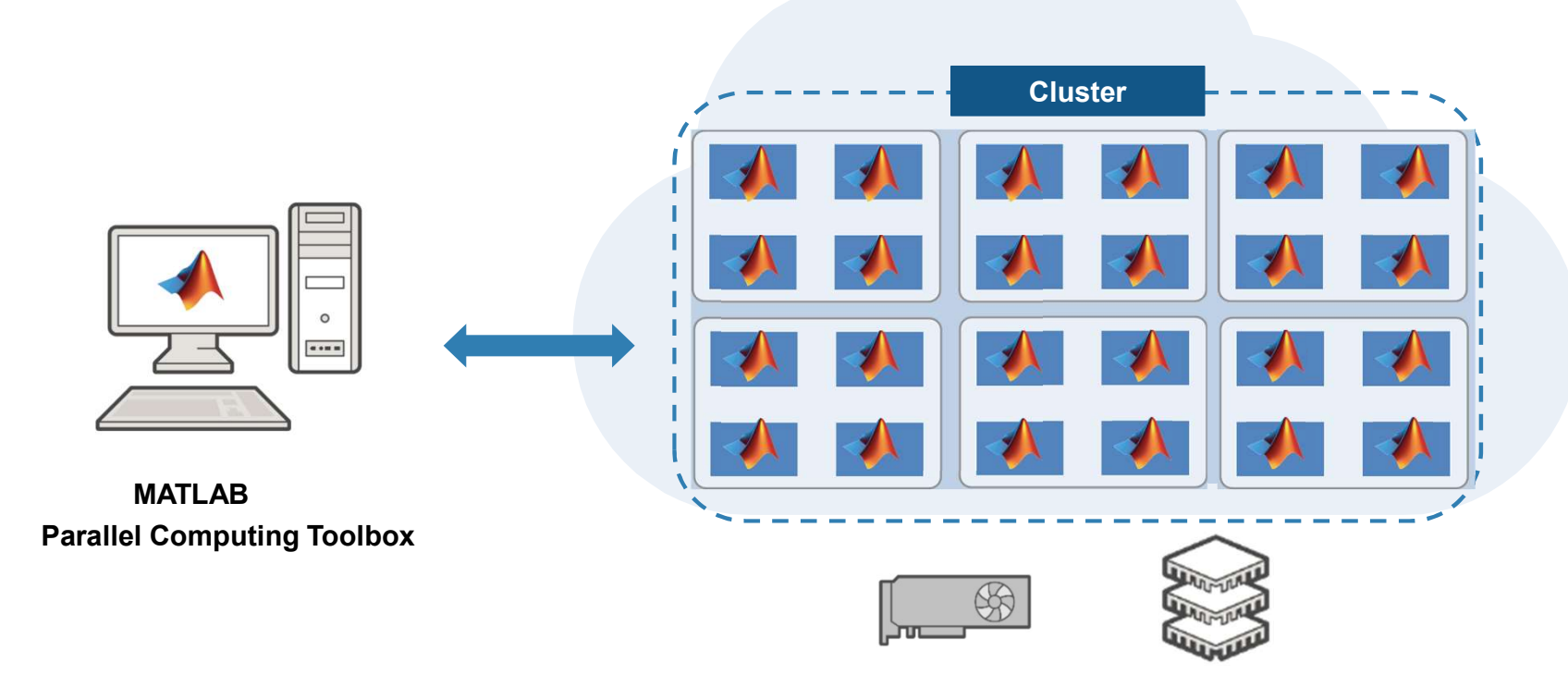

MATLAB Parallel Server

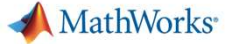

#### Scale to cluster and cloud

- Use MATLAB Parallel Server
- Change hardware without changing algorithm<br>
Select a Default Cluster > v cluster ES
- Cross-platform submission

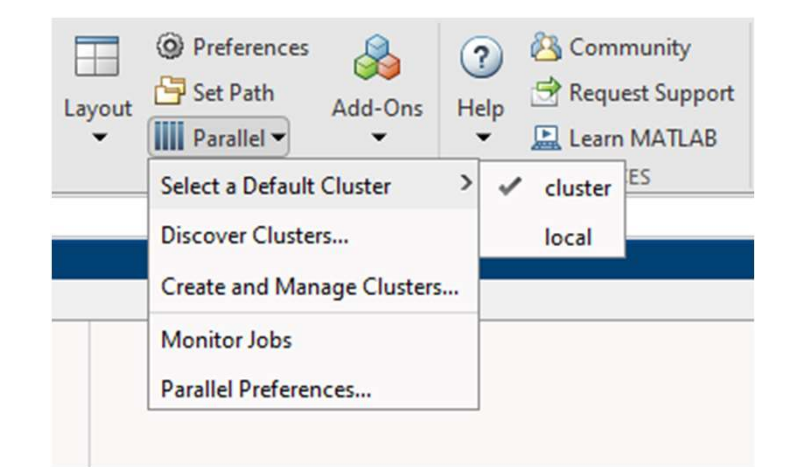

MathWorks<sup>®</sup>

#### batch simplifies offloading computations Submit jobs to the cluster

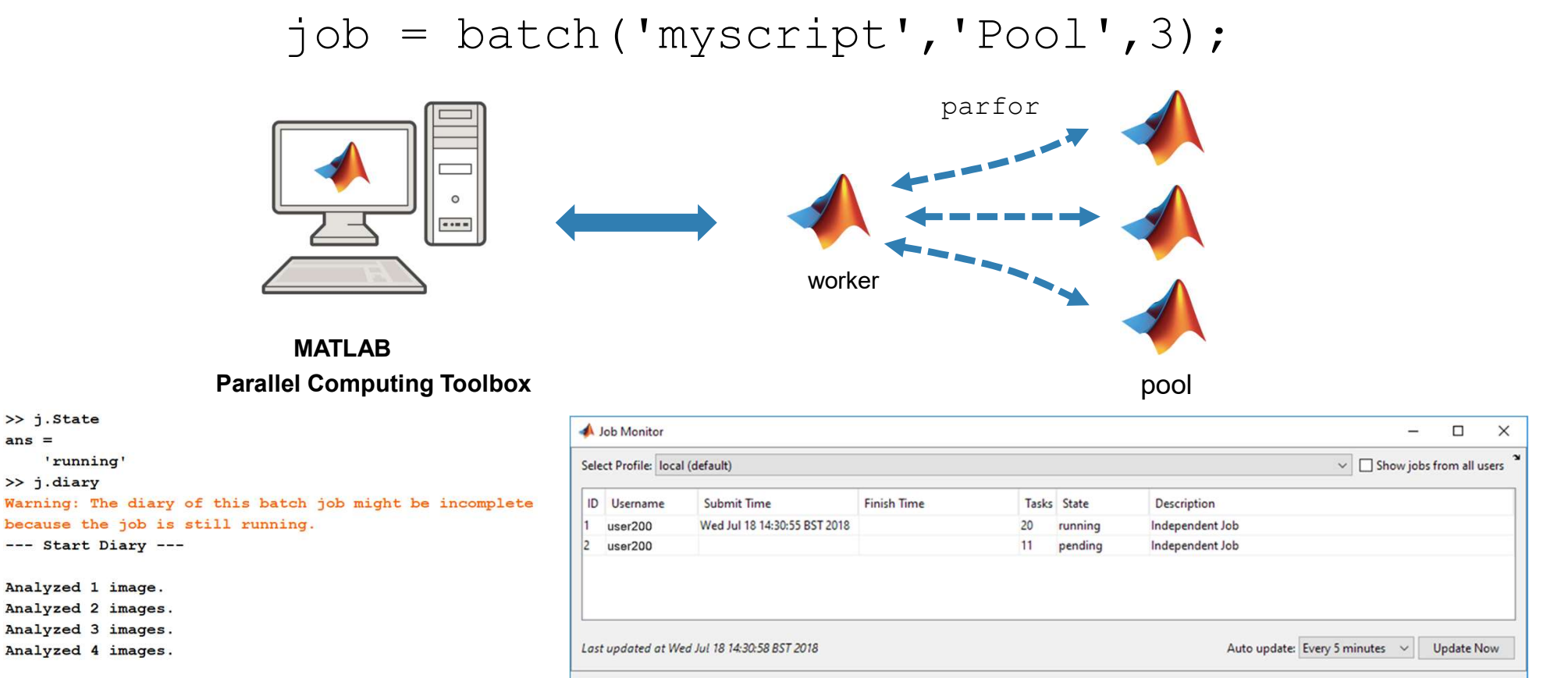

 $---$  End Diary  $---$ 

Analyzed 4 images.

Analyzed 1 image. Analyzed 2 images. Analyzed 3 images.

>> j.State

>> j.diary

'running'

 $ans =$ 

30

MathWorks<sup>®</sup>

# batch simplifies offloading computations Submit jobs to the cluster

$$
job = batchsim(in, 'Pool', 3);
$$

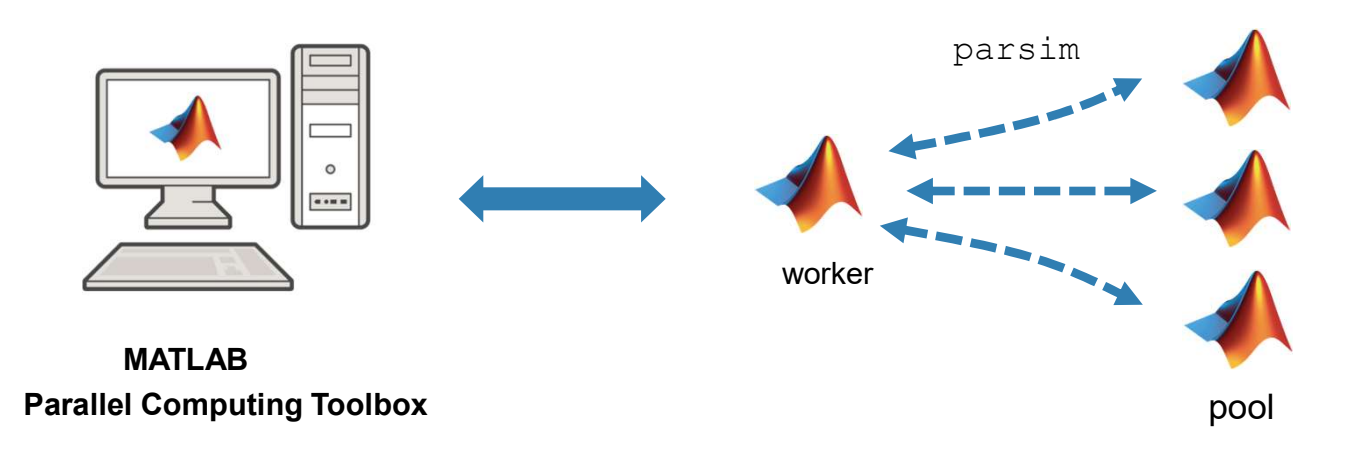

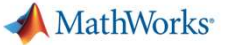

# Agenda

- Utilizing multiple cores on a desktop computer
- Accelerating applications with NVIDIA GPUs
- Scaling up to cluster and cloud resources
- Tackling data-intensive problems on desktops and clusters
- **Summary and resources**

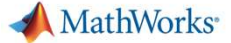

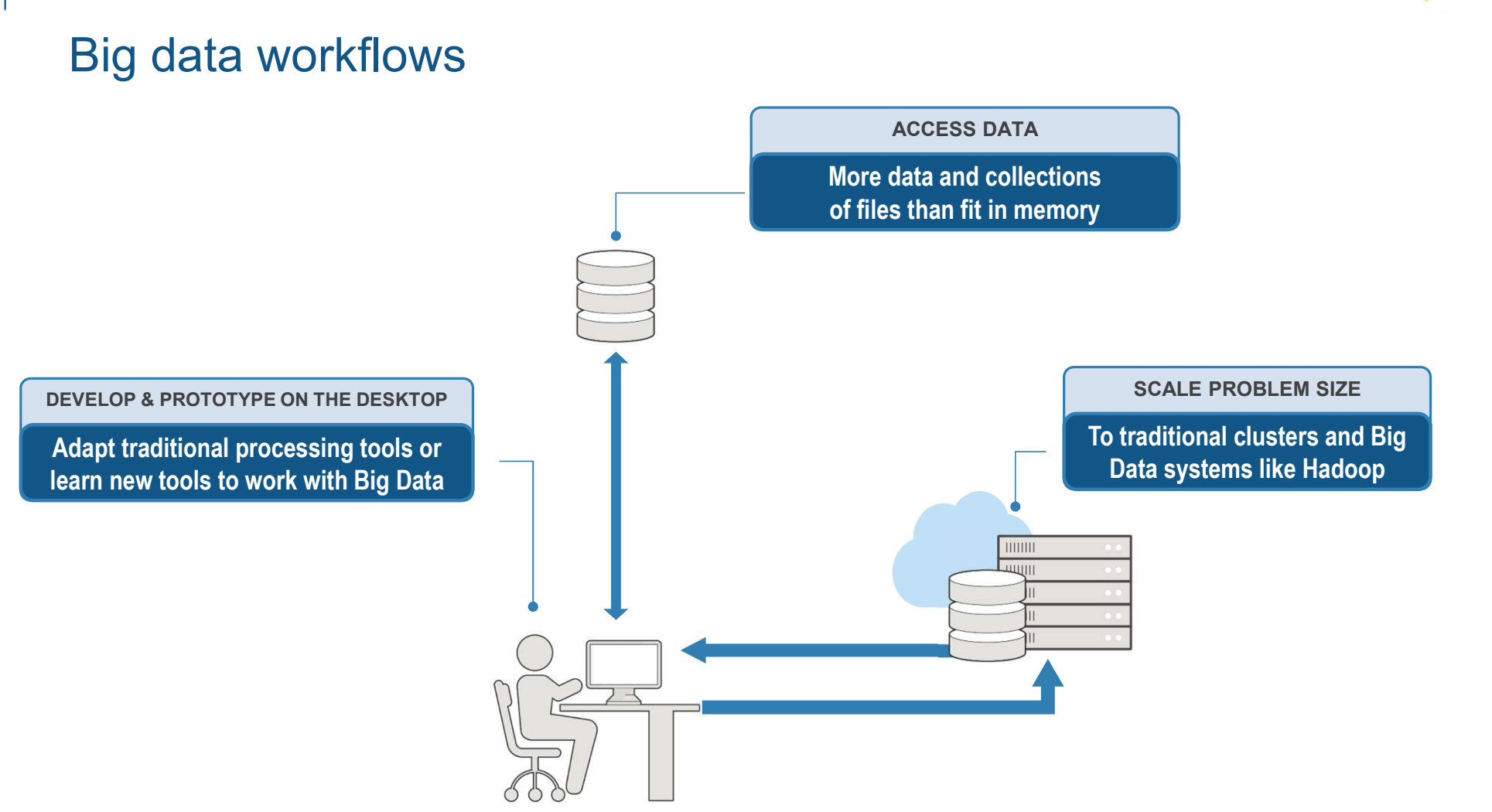

#### tall arrays

- New data type designed for data that doesn't fit into memory
- Lots of observations (hence "tall")
- Looks like a normal MATLAB array
	- Supports numeric types, tables, datetimes, strings, etc.
	- Supports several hundred functions for basic math, stats, indexing, etc.
	- Statistics and Machine Learning Toolbox support

(clustering, classification, etc.)

#### MathWorks<sup>®</sup>

#### tall arrays

- Automatically breaks data up into small "chunks" that fit in memory
- Tall arrays scan through the dataset one "chunk" at a time

```
tt = tall(ds)mDep = mean(tt.DepDelay,'omitnan')
mDep = gather(mDep)
```
**Processing code for tall arrays is** the same as ordinary arrays

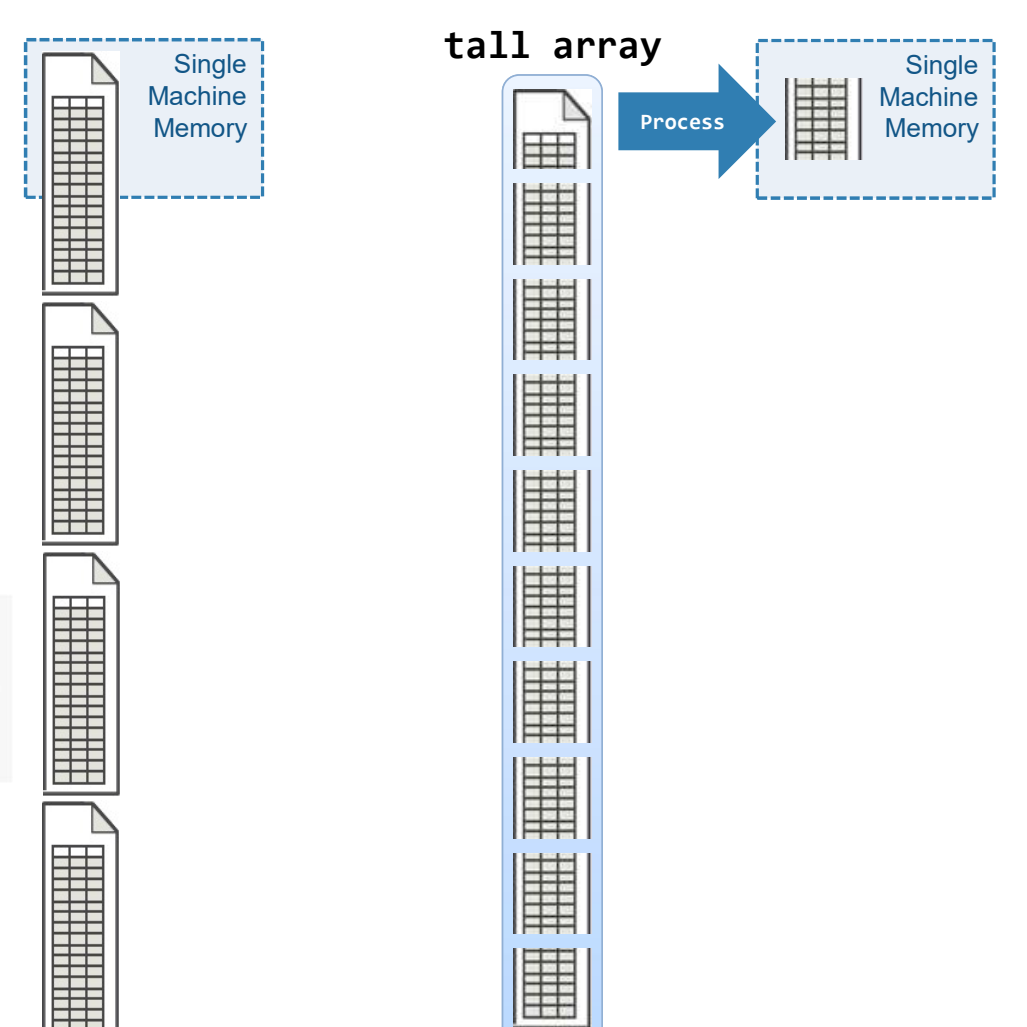

#### **MathWorks**

#### tall arrays

- With Parallel Computing Toolbox, process several "chunks" at once
- Can scale up to clusters with<br>MATLAB Parallel Server MATLAB Parallel Server

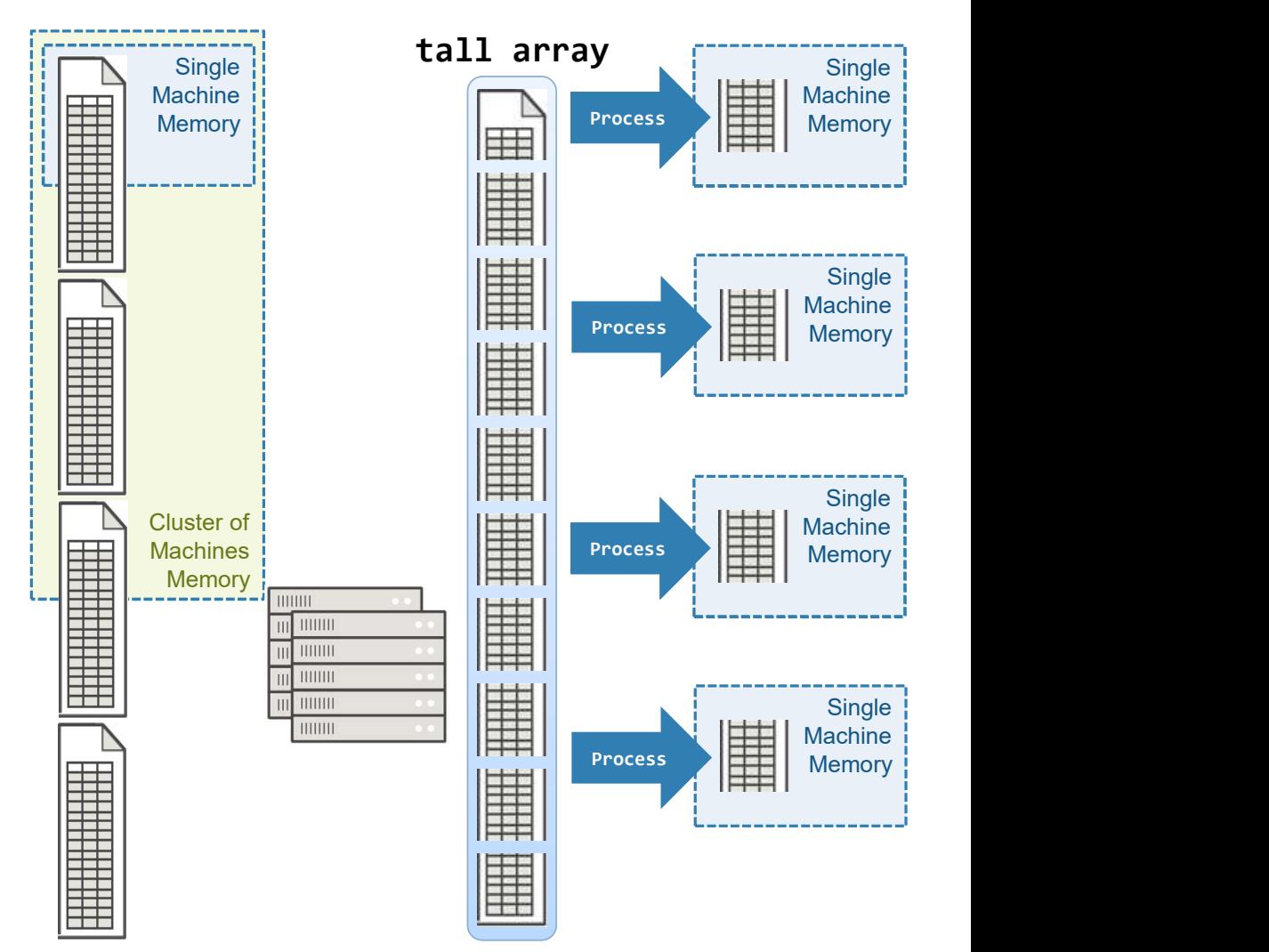

#### distributed arrays

- Distribute large matrices across workers running on a cluster
- Support includes matrix manipulation, linear algebra, and signal processing
- Several hundred MATLAB functions overloaded for distributed arrays

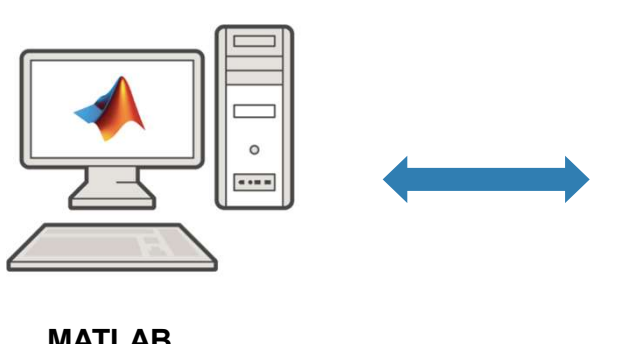

Parallel Computing Toolbox

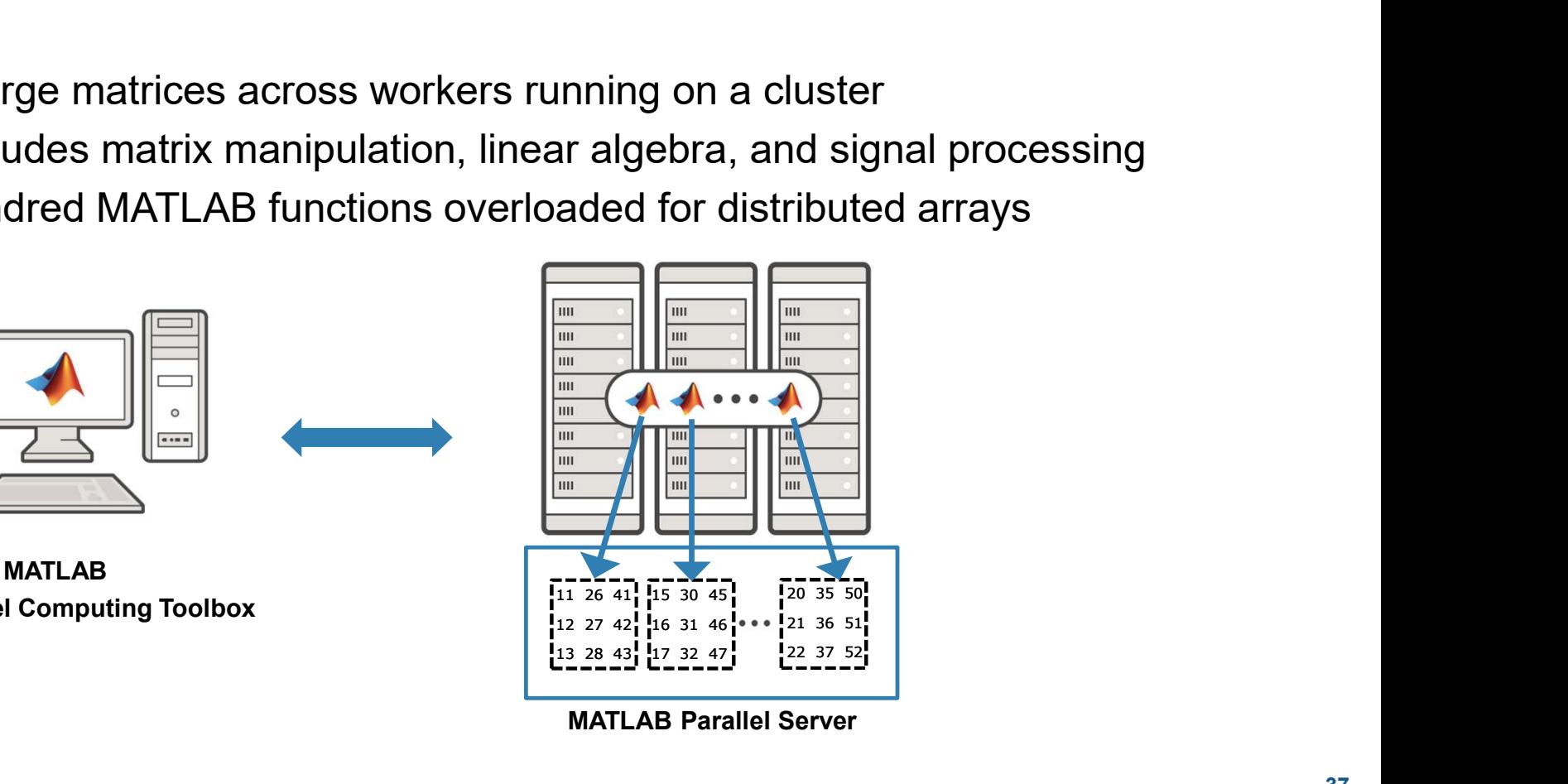

MATLAB Parallel Server

#### distributed arrays

#### Develop and prototype locally and then scale to the cluster

% prototype with a small data set parpool('local')) Solution of the data – read in part of the data – read in part of the data – read in part of the data – read in part of the data – read in part of the data – read in part of the data – read in part of the data – read in pa ds = datastore('colchunk  $A(1)$ csv'); % Send data to workers **EVELOP AND PROTOCOLER SET ANTLAB**<br> **MATLAB**<br>
Parallel Computing Toolbox<br>
\* prototype with a small data set<br>
parpool('local'))<br>
\* Read the data – read in part of the data<br>
ds = datastore ('colchunk A(L)csv');<br>
\* Send data % Run calculations  $A = sparse(dds.i, ds.j, ds.v);$ <br> $x = A \ distributed.ones(n^2, 1);$ **MATLAB**<br>
Parallel Computing Toolbox<br>
\* prototype with a small data set<br>  $\frac{1}{2}$ <br>
\* Read the data - read in part of the data<br>
ds = datastore ('colchunk A(Dcsv');<br>
\* Send data to workers<br>
\* Send data to workers<br>
\* Send d % Transfer results to local workspace  $\begin{matrix} x \end{matrix}$   $\begin{matrix} x \end{matrix}$  are  $\begin{matrix} x \end{matrix}$  are  $\begin{matrix} x \end{matrix}$ ; MATLAB<br>
Parallel Computing Toolbox<br>
\* prototype with a small data set<br>
parpool('local')<br>
\* Read the data - read in part of the data<br>
ds = datastore('colchunk\_A(L)csv');<br>
\* Send data to workers<br>
dds = distributed (ds);<br>
\*

#### MATLAB Parallel Computing Toolbox

# % prototype with a large data set parpool('cluster'); MathWorks<br> **MATLAB Parallel Server**<br>
\* prototype with a large data set<br>
parpool('cluster');<br>
\* Read the data – read the whole dataset<br>
das = datastore('colchunk A(\*)csv');<br>
\* Send data to workers<br>
dds = distributed(ds);<br>
\* ds = datastore('colchunk  $A(*.)csv'$ ); % Send data to workers **Solution:**<br> **MATLAB Parallel Server**<br> **WATLAB Parallel Server**<br> **WATLAB Parallel Server**<br> **We propool**<br> **(Callatter')**<br> **We set added to the set of the server of the set of the set of the set of the set of the set of the** % Run calculations  $A = sparse(dds.i, dds.j, dds.v);$ **MATLAB Parallel Server**<br>
\* **prototype with a large data set**<br>
\* **Parallel Server**<br>
\* **Read the data - read the whole dataset**<br>
ds = datastore ('colchunk  $\mathbf{A}(\cdot)$ csv');<br>
\* Send data to workers<br>
dds = distributed (ds);<br> % Transfer results to local workspace **MATLAB Parallel Server**<br>
\* prototype with a large data set<br>
parpool((cluster');<br>
\* Read the data - read the whole dataset<br>
ds = datastore('colchunk  $A(t)$ csv');<br>
\* Send data to workers<br>
dds = distributed(ds);<br>
\* Run calcu

MATLAB Parallel Server

Working with distributed arrays

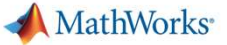

# Agenda

- Utilizing multiple cores on a desktop computer
- Accelerating applications with NVIDIA GPUs
- Scaling up to cluster and cloud resources
- Tackling data-intensive problems on desktops and clusters
- Summary and resources

### **Summary**

Leverage parallel computing without needing to be parallel expert

Speed up the execution of MATLAB applications using additional hardware

Develop parallel applications on the desktop, easily scale to clusters as needed

**MathWorks** 

#### Some other valuable resources

- Getting started with parallel computing
	- Parallel Computing Toolbox
	- Performance and Memory
	- MATLAB with GPUs
- Scaling to the cluster and cloud
	- MATLAB Parallel Server
	- MATLAB Parallel Server on the cloud
	- Big data with MATLAB

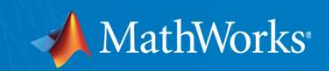

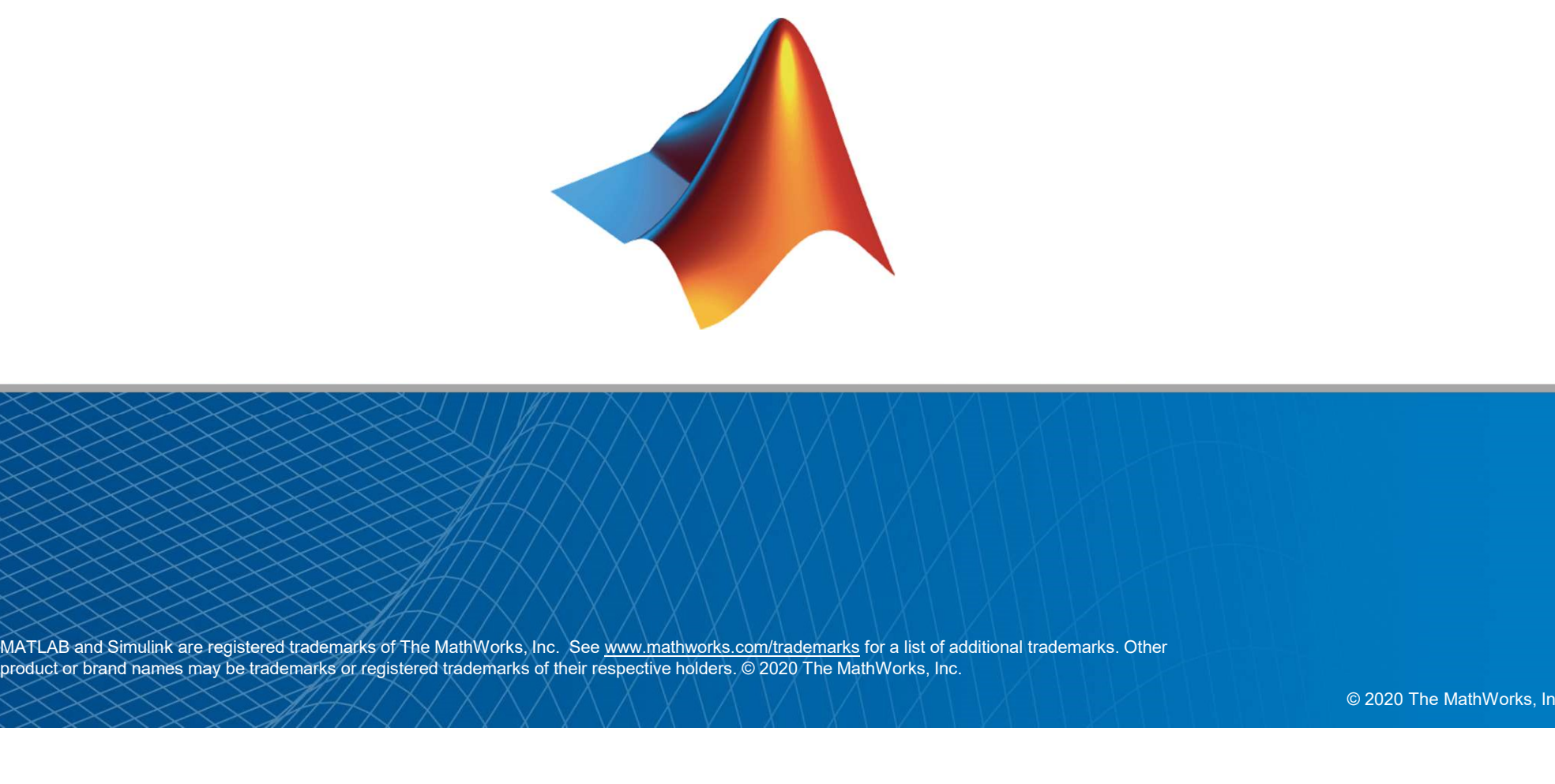

MATLAB and Simulink are registered trademarks of The MathWorks, Inc. See www.mathworks.com/trademarks for a list of additional trademarks. Other<br>product or brand names may be trademarks or registered trademarks of their re

© 2020 The MathWorks, Inc.